## **Getting Started**

## **How to Make a Phone Call**

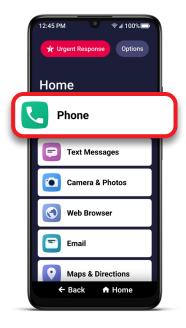

1 On the Home screen, TAP **Phone**.

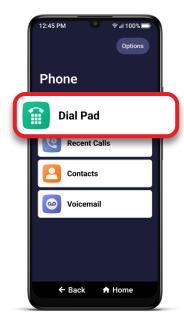

2 TAP Dial Pad.

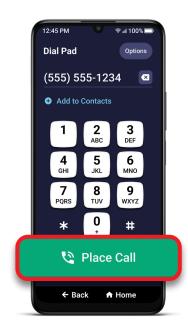

3 Enter the 10-digit phone number and TAP Place Call.

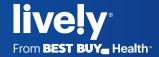